**Sterownik napędów bramowych dla silników 230Vac 500W**

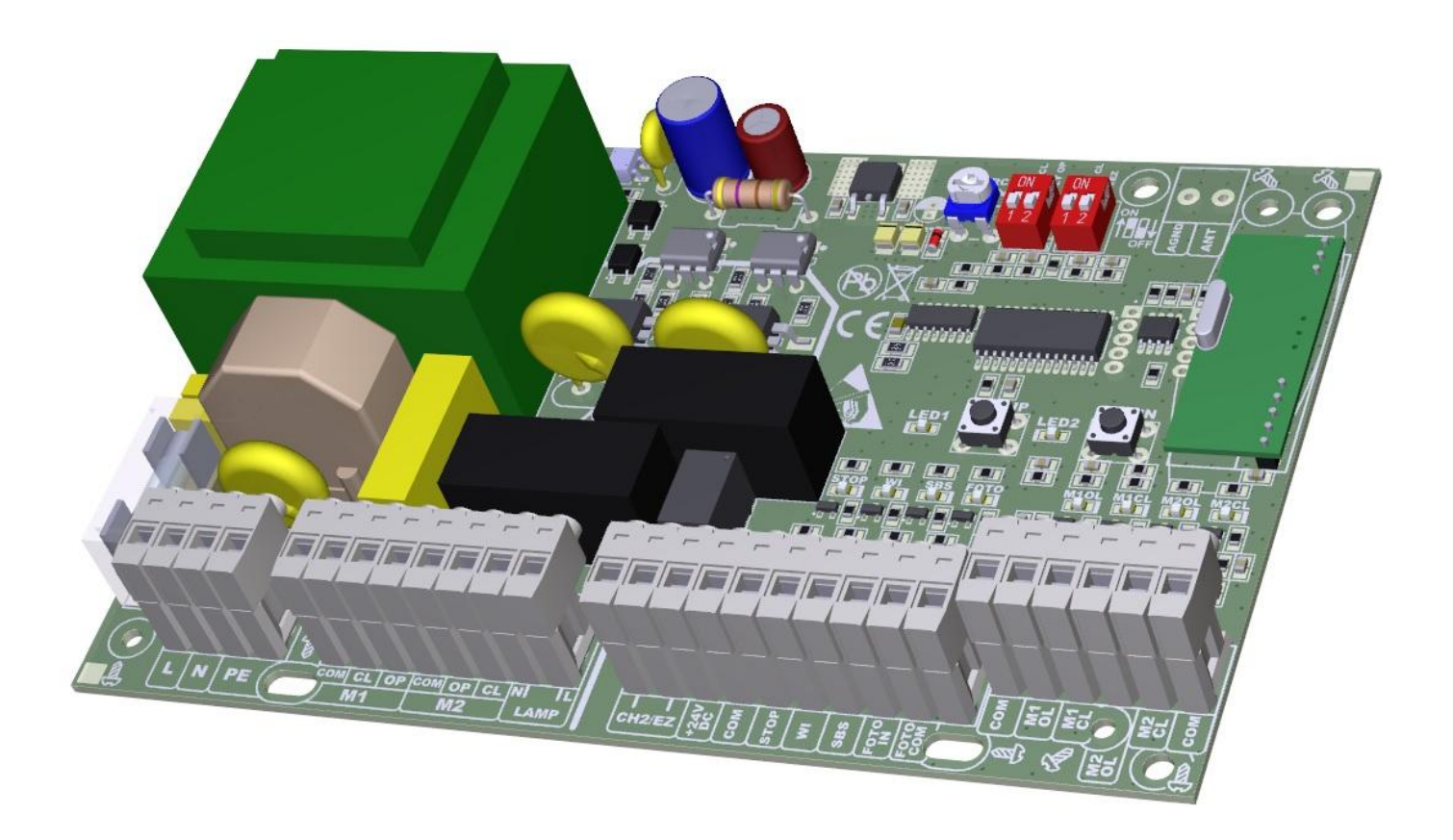

# INSTRUKCJA OBSŁUGI

# eLB9E/eLB9Ek eLB9H/eLB9Hk

I Rev. V1.0/eLB9V1

# OPROGRAMOWANIE

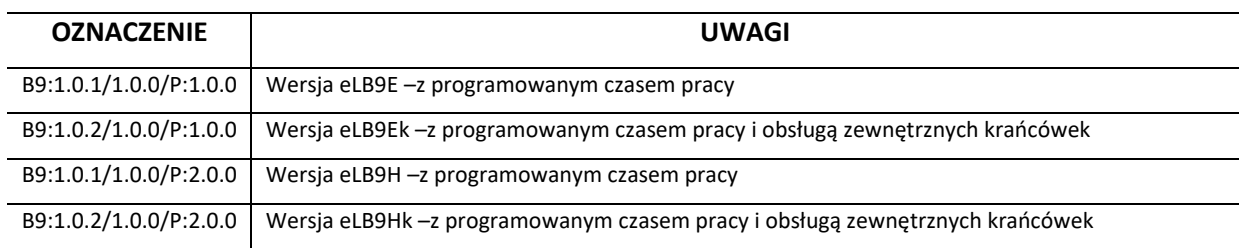

# SPIS TREŚCI

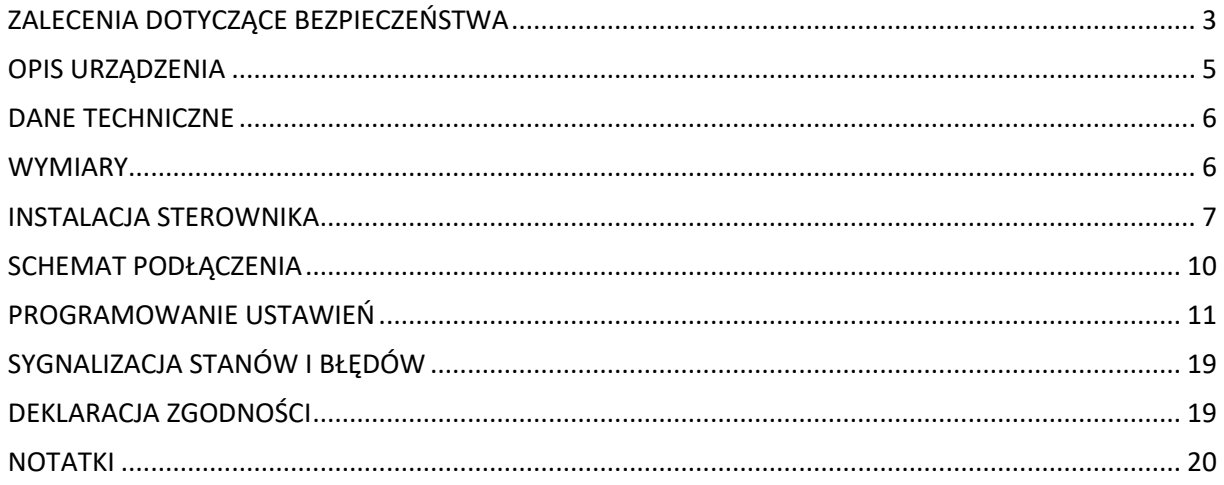

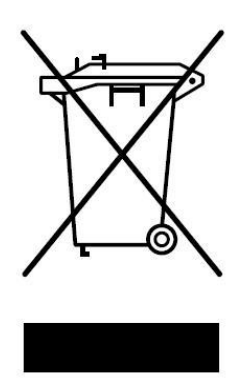

Zgodnie z obowiązującymi przepisami dotyczącymi utylizacji niepotrzebnego sprzętu przez użytkowników prywatnych w Unii Europejskiej przedmiotu zawierającego taki symbol **NIE WOLNO** wyrzucać wraz z innymi śmieciami. W tym przypadku użytkownik jest odpowiedzialny za odpowiednią utylizację przez dostarczenie urządzenia do wyznaczonego punktu, lub producenta który zajmie się jego dalszą utylizacją. Osobne zbieranie i przetwarzanie wtórne niepotrzebnych urządzeń ułatwia ochronę środowiska naturalnego i zapewnia, że utylizacja odbywa się w sposób chroniący zdrowie człowieka i środowisko. Uwaga ta dotyczy także zużytych baterii i akumulatorów.

# <span id="page-2-0"></span>ZALECENIA DOTYCZĄCE BEZPIECZEŃSTWA

**Przed montażem i pierwszym użyciem sterownika zapoznaj się dokładnie z instrukcją obsługi i zachowaj ją na wypadek konieczności użycia w przyszłości.** 

# **OZNACZENIE SYMBOLI**

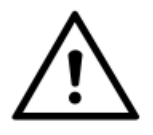

**WAŻNE WSKAZÓWKI BEZPIECZEŃSTWA!**

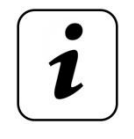

**INFORMACJA !**

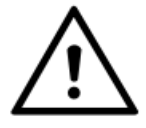

**Zgodnie z obowiązującymi przepisami europejskimi, brama z napędem musi zostać wykonana zgodne z Dyrektywą 2006/42/WE. Musi również spełniać wymagania norm: EN 13241-1; EN 12445; EN 12453 oraz EN 12635.**

**Zgodnie z postanowieniami Dyrektywy Maszynowej 2006/42/WE oświadcza się, że produkt nie może zostać oddany do eksploatacji, aż do momentu, gdy maszyna finalna, do której jest wbudowany lub której jest podzespołem, uzyska oświadczenie o zgodności z dyrektywami oraz odpowiednimi przepisami, które maszyna finalna musi spełniać.**

### **ZALECENIA OGÓLNE**

- Osoba montująca, konserwująca oraz wszyscy użytkownicy napędu bezwzględnie muszą się zapoznać z Instrukcją montażu i eksploatacji.
- Instrukcję montażu i eksploatacji przechowywać w dostępnym miejscu.
- Produkt używać zgodnie z jego przeznaczeniem.
- Przestrzegać i dotrzymywać przepisów BHP oraz norm obowiązujących w odpowiednich krajach.
- Montaż, podłączenie oraz pierwsze uruchomienie napędu bramy może być wykonane wyłącznie przez wykwalifikowane osoby.
- Napęd instalować tylko w prawidłowo zamontowanych bramach.
- Przed wykonywaniem jakichkolwiek prac przy napędzie odłączyć napięcie zasilania i zabezpieczyć przed przypadkowym włączeniem. Dotyczy to również zasilania akumulatorowego.
- Podczas jakichkolwiek prac spawalniczych zlokalizowanych w pobliżu bramy, odłączyć bramę od źródła zasilania i odłączyć obwody elektroniczne.
- Sposoby wykonania instalacji elektrycznej jak również jej zabezpieczenia przed porażeniem elektrycznym są określone przez obowiązujące normy i przepisy prawne.
- Zamontować urządzenia zabezpieczające (fotokomórki, listwy krawędziowe, kurtyny itp.).
- Na bramie zamontować tabliczkę ostrzegawczą –Brama w ruchu automatycznym.
- Producent nie ponosi odpowiedzialności za szkody i zakłócenia w- pracy wynikające z nieprzestrzegania niniejszej instrukcji montażu i eksploatacji.

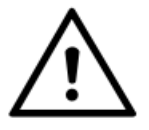

**Przestrzegać wszystkich wskazówek montażowych. Nieprawidłowy montaż może prowadzić do poważnych obrażeń ciała.**

# ZALECENIA DOTYCZĄCE BEZPIECZEŃSTWA

# **EKSPOLOATACJA**

- Napęd używać tylko wówczas, gdy zamontowany jest zgodnie z obowiązującymi normami oraz gwarantuje bezpieczeństwo użytkownikowi.
- Brama może być użytkowana wyłącznie przez osoby przeszkolone.
- Dzieci oraz osoby niepełnosprawne umysłowo nie mogą sterować bramą.
- Nie wkładać rąk lub innych części ciała do poruszającej się bramy lub jej ruchomych części.
- Nie wkładać żadnych przedmiotów lub elementów mechanicznych do poruszającej się bramy lub jej ruchomych części.
- Przejeżdżać przez bramę dopiero po jej całkowitym otwarciu.
- W przypadku automatycznego zamykania bramy krawędzie zabezpieczyć zgodnie z obowiązującymi normami.
- Podczas ruchu bramy w jej strefie pracy nie mogą znajdować się dzieci, osoby dorosłe, zwierzęta ani żadne przedmioty.
- Regularnie sprawdzać działanie elementów zabezpieczających.
- Usterki mogące mieć wpływ na bezpieczeństwo użytkowania należy niezwłocznie usuwać.
- Napęd eksploatować w strefach niezagrożonych eksplozją.
- Nie używać napędu w pomieszczeniu z agresywną atmosferą.
- Nie wolno stosować świetlówek jako sygnalizacji świetlnej.
- Przynajmniej co 6 miesięcy przeprowadzić prace kontrolno-konserwacyjne.

### **INSTALACJA**

- Bramy otwierane automatycznie za pomocą napędu muszą spełniać wymagania obowiązujących norm i dyrektyw, np. EN 12604, EN 12605.
- Użytkować tylko sprawny technicznie napęd zgodnie z jego przeznaczeniem, z uwzględnieniem zasad bezpieczeństwa i zagrożeń i przestrzegając z instrukcji montażu i eksploatacji.
- Brama podczas otwierania lub zamykania nie może się przechylać i musi być wypoziomowana.
- Brama musi się prawidłowo poruszać w całym zasięgu jej pracy.
- Brama musi być stabilna i sztywna, tj. podczas otwierania i zamykania nie może się wyginać lub skręcać.
- Jeżeli nie wykorzystuje się wyłączników krańcowych to należy zamontować ograniczniki.
- Podczas montażu przestrzegać przepisów BPH.
- Instalację przeprowadzić zgodnie z obowiązującymi normami.
- Instalację sterownika mogą wykonywać tylko wykwalifikowane osoby z odpowiednimi uprawnieniami.
- Instalację należy przeprowadzić z zachowaniem podstawowej ochrony przed wyładowaniami ESD.
- Nie należy podłączać napędu do zasilania wcześniej niż podano to w instrukcji, nie stosowanie się do tego zalecenia może grozić porażeniem prądem.

# **UWAGI BEZPIECZEŃSTWA**

- Niedozwolone jest przechodzenie lub przejeżdżanie pod poruszającą się bramą.
- Niedozwolone jest podnoszenie lub przesuwanie za pomocą bramy przedmiotów lub osób.
- Nadajnik sterujący należy chronić przed dziećmi, gdyż mogą użyć go do zabawy.
- Bramę wolno uruchomić tylko wtedy, gdy cała strefa ruchu bramy jest dobrze widoczna i wolna od przeszkód.

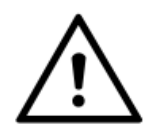

# **OPIS URZĄDZENIA**

### <span id="page-4-0"></span>**PRZEZNACZENIE**

Sterownik eLB9 jest przeznaczony dla napędów bramowych wykorzystujących dwa silniki/siłowniki na napięcie 230Vac o mocy do 500W. Doskonale nadaje się do pracy ciągłej, można zastosować go na posesjach prywatnych i w firmach. Zastosowany system zmiennego kodowania nadajników firmy Microchip sprawia iż system staje się niedostępny dla osoby nieautoryzowanej.

#### **eLB9 dostępny jest w dwóch głównych wersjach:**

**eLB9x** –*z programowanym czasem pracy*

**eLB9xk** –*z programowanym czasem pracy i obsługą zewnętrznych krańcówek*

#### **UWAGA!**

**eLB9H i eLB9Hk** *–współpracują z nadajnikami zgodnymi ze standardem transmisji Keeloq pracującymi na częstotliwości 433.92MHz.*

**eLB9E i eLB9Ek** *–współpracują z wszystkimi nadajnikami firmy eLdrim zgodnymi ze standardem transmisji Keeloq pracującymi na częstotliwości 433.92MHz.*

#### **ZALETY STEROWNIKA**

- Łagodny start i stop, co zwiększa żywotność bramy.
- Sterowanie za pomocą nadajników zdalnego sterowania (32 szt.) na częstotliwość 433,92MHz z kodem dynamicznie zmiennym Keeloq.
- Sterowanie na przyciski dzwonkowe.
- Funkcje: AUTOZAMYKANIE, TYLKO OTWÓRZ, FURTKA (otwarcie jednego skrzydła).
- Regulacja siły ciągu.
- Regulacja czasu pracy.
- Funkcja zwolnienia.
- Automatyczne rozpoznawanie typu krańcówek.
- Sygnalizacia świetlna.
- Funkcja skrócenia czasu autozamykania po wykryciu przejazdu.
- Możliwość instalacji bariery podczerwieni.
- Funkcja testowania fotokomórek zwiększająca bezpieczeństwo.
- Możliwość podłączenia elektrozamka.
- Sygnalizacja stanu wejść.
- Zdalne programowanie nadajników w wersji eLB9E i eLB9Ek.
- Prosta procedura instalacji i programowania.

#### **SPOSÓB DZIAŁANIA**

Sterowanie napędu odbywa się po poprzez zaprogramowany w eLB9 przycisk nadajnika lub przyciski dzwonkowe: sterowania sekwencyjnego SBS, sterowania furtką WI i zatrzymania STOP . W przypadku sterowania z wejścia SBS i nadajnika przypisanego do tej funkcji działanie polega na wykonywaniu poleceń krok-po kroku OTWÓRZ-STOP-ZAMKNIJ-STOP lub przy włączonej funkcji TYLKO OTWÓRZ na możliwości jedynie otwarcia bramy. Po załączeniu zasilania pierwszym rozkazem jest otwieranie, jeśli wydamy następne polecenie w trakcie ruchu bramy to ją zatrzymamy, a następnie możemy uruchomić ją w kierunku zamykania. Sterowanie funkcją FURTKI odbywa się z wejścia WI i/lub przyciskiem nadajnika przypisanego do tej funkcji.

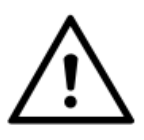

**Po włączeniu zasilania sterownik przyjmuje, że brama znajduje się w pozycji środkowej i po pierwszym sygnale sterującym silniki załączane są na połowę zaprogramowanego czasu pracy. Synchronizacja nastaw następuje po osiągnięciu pozycji krańcowych (wyłączników krańcowych lub ograniczników mechanicznych.** 

Sterownik eLB9 wyposażony jest w dodatkowy bezpotencjałowy styk NO. Może on pełnić dwie funkcje:

- włącznik elektrozamka –przed rozpoczęciem ruchu w kierunku otwierania załączany jest na 2s aby odblokować zaczep.
- uniwersalny kanał wyjściowy CH2 –sterowany jest za pomocą nadajników przypisanych do funkcji FURTKI.

# DANE TECHNICZNE

<span id="page-5-0"></span>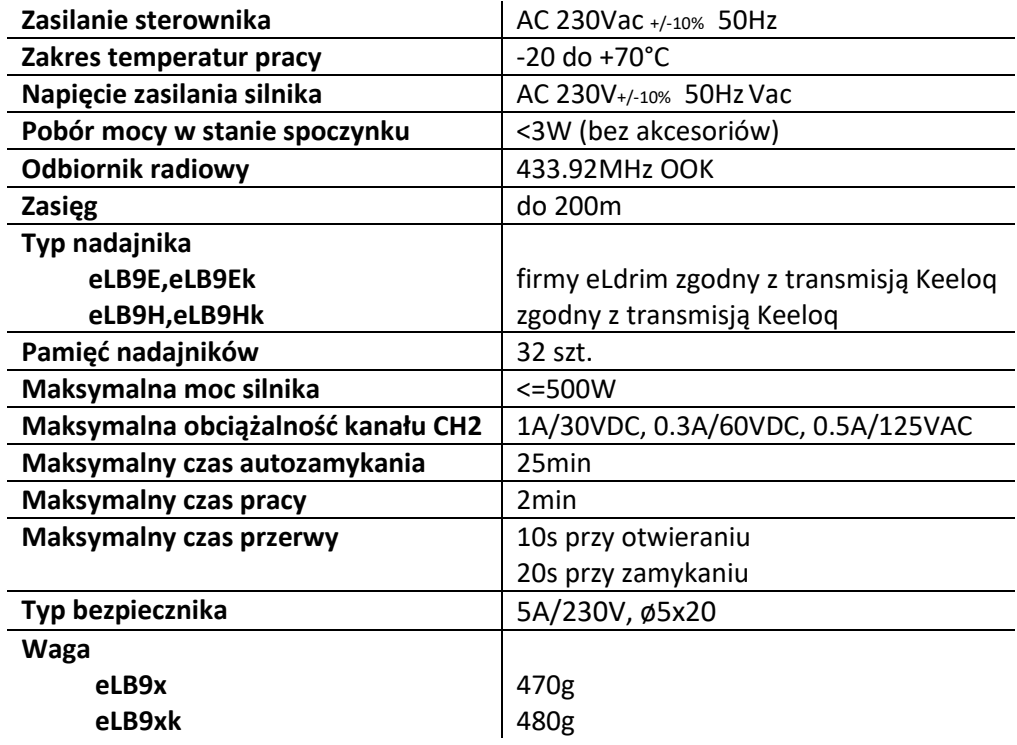

# WYMIARY

<span id="page-5-1"></span>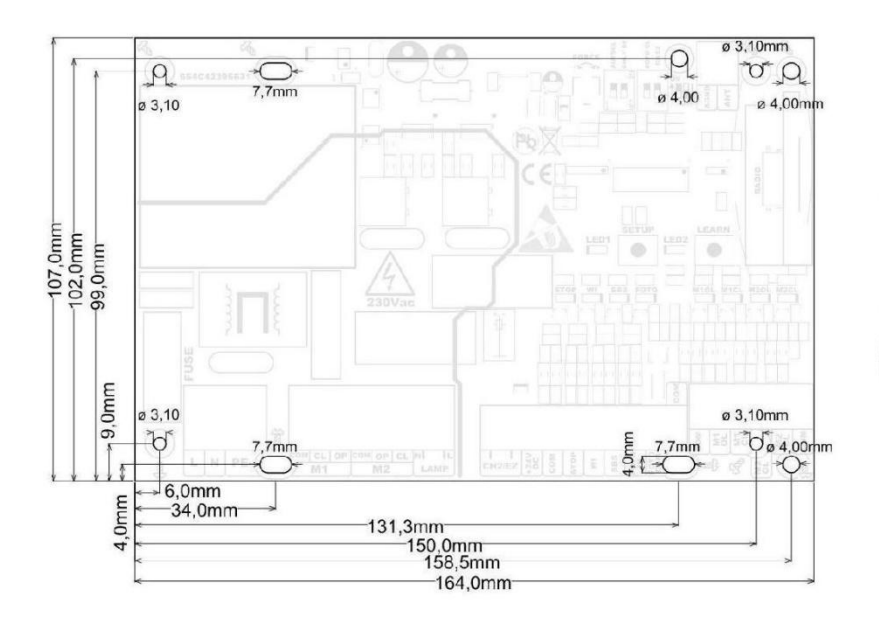

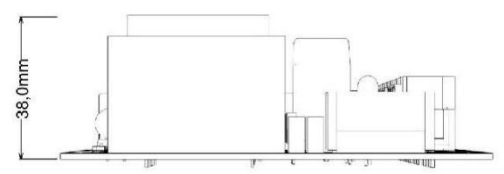

245mm  $\mathcal{O}$ 185mm Sinn

**OPCJONALNIE W OBUDOWIE** 

# <span id="page-6-0"></span>INSTALACJA STEROWNIKA

**Przed przystąpieniem do instalacji upewnić się czy wszystkie zalecenia dotyczące bezpieczeństwa są spełnione.**

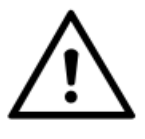

**Wszelkie prace instalacyjne mogą być wyłącznie wykonywane przez osoby wykwalifikowane. Instalacja elektryczna oraz podłączenie urządzeń elektronicznych mogą być wykonane wyłącznie przez osoby posiadające odpowiednie uprawnienia elektryczne.**

- **1. Wyłączyć zasilanie.**
- **2. Zamontować mechanicznie sterownik.**
- **3. Wyciągnąć szybkozłączki.**
- **4. Podłączyć przewody do szybkozłączek według opisu na obudowie sterownika lub schematu podłączenia:**
	- **4.1. Podłączenie krańcówek otwarcia i zamknięcia –dla wersji eLB9Ek i eLB9Hk (opcjonalne)**

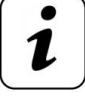

*Wyłączniki krańcowe mogą być typu NC lub NO. Sterownik podczas programowania pracy automatycznie rozpoznaje ich typ.*

Wyłączniki krańcowe otwarcia i zamknięcia używane są do precyzyjnego zatrzymania bramy w pozycji pełnego zamknięcia lub otwarcia. Należy wyregulować położenie magnesów, tak by skrzydła bramy dokładnie się otwierały i zamykały.

> **M1OL** —krańcówka otwarcia silnika M1, **M1CL** —krańcówka zamknięcia silnika M1 **M2OL** —krańcówka otwarcia silnika M2, **M2CL** —krańcówka zamknięcia silnika M2, **COM** –przewód wspólny krańcówek.

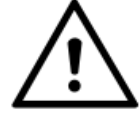

*Jeżeli nie wykorzystuje się dodatkowych wyłączników krańcowych to należy bezwzględnie zamontować ograniczniki mechaniczne w pozycji pełnego otwarcia i zamknięcia.* 

#### **4.2. Podłączenie fotokomórek**

Bariera podczerwieni jest niezbędnym elementem zabezpieczenia, który należy bezwzględnie podłączyć do sterownika. Nie dopuszcza ona do uderzenia bramą w pojazd, osobę lub przedmiot znajdujący się w świetle przejazdu. Fotokomórki są niezbędne do poprawnej pracy urządzenia i zapewniają bezpieczeństwo. Wymagane jest podłączenie kurtyny zabezpieczającej lub innego dodatkowego zabezpieczenia chroniącego przed zgnieceniem w świetle pracy skrzydeł podczas zamykania. Należy podłączyć je szeregowo z fotokomórkami.

> **+24VDC** – plus zasilania fotokomórek **COM** –minus zasilania odbiornika fotokomórki **FOTOCOM** –minus zasilania nadajnika fotokomórki **COM** –wyjście COM fotokomórki **FOTO IN** –styk NC fotokomórki

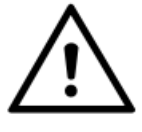

*Wydajność zasilania 24V złącza wynosi 400mA, w związku z tym należy upewnić się czy sumaryczne obciążenie zasilania nie przekracza tej wartości prądu. Przykładowe podłączenie fotokomórek znajduje się na schemacie podłączenia.*

#### **4.3. Podłączenie zabezpieczeń STOP**

Zabezpieczenia typu NC monitorujące przestrzeń zasięgu skrzydeł należy podłączyć szeregowo do wejścia STOP i COM. Są one niezbędne do poprawnej pracy urządzenia i zapewniają bezpieczeństwo.

> **STOP** – wejście zabezpieczeń NC **COM** –przewód wspólny

#### **4.4. Podłączenie przycisku sterowania ręcznego SBS i funkcji furtki WI**

Podłączenie powinno być wykonane przewodem 2x 0,5mm (typ przewodu powinien być zgodny z normami CEI 20-22; CEI EN50267-2-1), maksymalna długość przewodu uzależniona jest od jego parametrów elektrycznych, w związku z tym należy przyjąć następującą zasadę iż przy wymaganej długości przewodu jego rezystancja nie powinna być większa niż 100ohm. Standardowo zastosowanie przewodu o przekroju 0,5 mm i długości nie większej niż 20m wystarcza do poprawnej pracy sterownika, przy wymaganych większych odległościach można stosować przewody 4x0,5(mm) łącząc żyły równolegle parami, lub zwiększając przekrój przewodu (2x 1mm).

> **SBS** –przycisk dzwonkowy sterowania sekwencyjnego **WI** –przycisk dzwonkowy sterowania funkcją FURTKI **COM** –przewód wspólny

#### **4.5. Podłączenie elektrozaczepu**

Elektrozaczep podłączany jest do dodatkowego styku bezpotencjałowego CH2. Przy doborze zaczepu należy uwzględnić ograniczenia obciążalności przekaźnika (patrz. DANE TECHNICZNE). Wymagane jest zewnętrzne źródło zasilania dobrane odpowiednio do wybranego modelu.

> **CH2 (pin 1) –**jeden koniec cewki elektrozaczepu **CH2 (pin 2)** –minus zewnętrznego zasilania

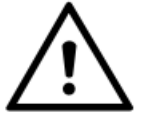

*Elektrozaczep zabezpieczyć warystorem lub innym elementem eliminującym przepięcia powstałe podczas załączania/wyłączania indukcyjności.*

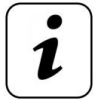

*W następnej kolejności należy wykonać połączenia elektryczne złącz wykorzystujących napięcie 230Vac.*

#### **4.6. Podłączenie silników M1 i M2**

Silnik M1 jest uruchamiany jako pierwszy (skrzydło nachodzące). Podłączenie silników należy wykonać zgodnie z opisem na płytce PCB:

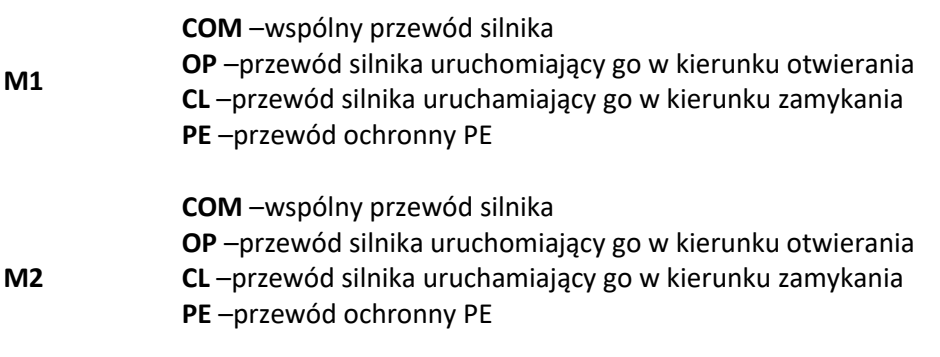

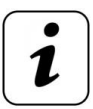

*Silniki muszą być wyposażone w kondensatory rozruchowe. W przeciwnym wypadku należy je odpowiednio dobrać i podłączyć pomiędzy wejścia OP i CL dla każdego z silników.*

#### **4.7. Podłączenie oświetlenia sygnalizacyjnego**

Podłączenie żarówki o mocy nie przekraczającej 40W/230V należy wykonać do złącza LAMP:

> **N** –przewód neutralny lampy **L** –przewód fazowy lampy

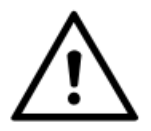

*Nie wolno stosować świetlówek jako sygnalizacji świetlnej.* 

#### **4.8. Podłączenie zasilania**

Ostatnim etapem podłączenia jest podłączenie zasilania sterownika, należy podłączyć kolejno przewody:

> **PE** –przewód ochronny **L** –przewód fazy **N** –przewód neutralny

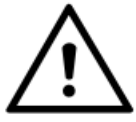

*Zasilanie sterownika zabezpieczyć poprzez zastosowanie wyłącznika różnicowo-prądowego.* 

**5. Umieścić szybkozłączki z powrotem w sterowniku.**

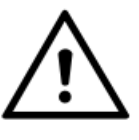

*Przed uruchomieniem urządzenia należy sprawdzić zasilanie, uziemienie oraz przewody. Przewody nie powinny być za długie, nie dopuszczalnym jest zwijanie pozostałego przewodu w tzw. "pętle" oraz jednoczesne prowadzenie przewodów zasilania sterownika, silnika i przewodów sterowania.* 

- **6. Ustawić bramę ręcznie w pozycji zamknięcia.**
- **7. Włączyć zasilanie.**
- **8. Sprawdzić kierunek otwierania.**

Naciśnięcie przycisku sterowania ręcznego SBS lub nadajnika, który został zaprogramowany uruchamia bramę w kierunku otwierania, jeśli jest inaczej należy zamienić ze sobą przewody podłączone do złącz OP i CL (po wcześniejszym odłączeniu napięcia zasilania).

#### **9. Wyregulować siłę ciągu silników.**

Regulacji siły ciągu dokonuje się potencjometrem FORCE. Regulacje należy wykonać za pomocą śrubokręta –obrót zgodnie ze wskazówkami zegara zwiększa siłę ciągu, przeciwnie zmniejsza ją.

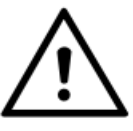

*Regulacja powinna zostać przeprowadzona zgodnie z obowiązującymi normami.*

- **10. Zaprogramować pracę silników –według procedury opisanej w paragrafie Programowanie.**
- **11. Odpowiednio skonfigurować sterownik oraz zaprogramować nadajniki zdalnego sterowania.**
- **12. Sprawdzić czy skrzydła poprawnie zatrzymują się w pozycjach krańcowych. Jeżeli nie to sprawdzić poprawność podłączenia -oraz ponownie przeprowadzić procedurę programowania pracy skrzydeł.**
- **13. Sprawdzić poprawność działania całego automatu i wszystkich podłączonych elementów zabezpieczających, sygnalizacyjnych i sterujących (wyłączniki krańcowe, fotokomórka, listwa krawędziowa, sygnalizacja świetlna itp.)**
- **14. Przeszkolić wszystkich użytkowników bramy.**

# SCHEMAT PODŁĄCZENIA

<span id="page-9-0"></span>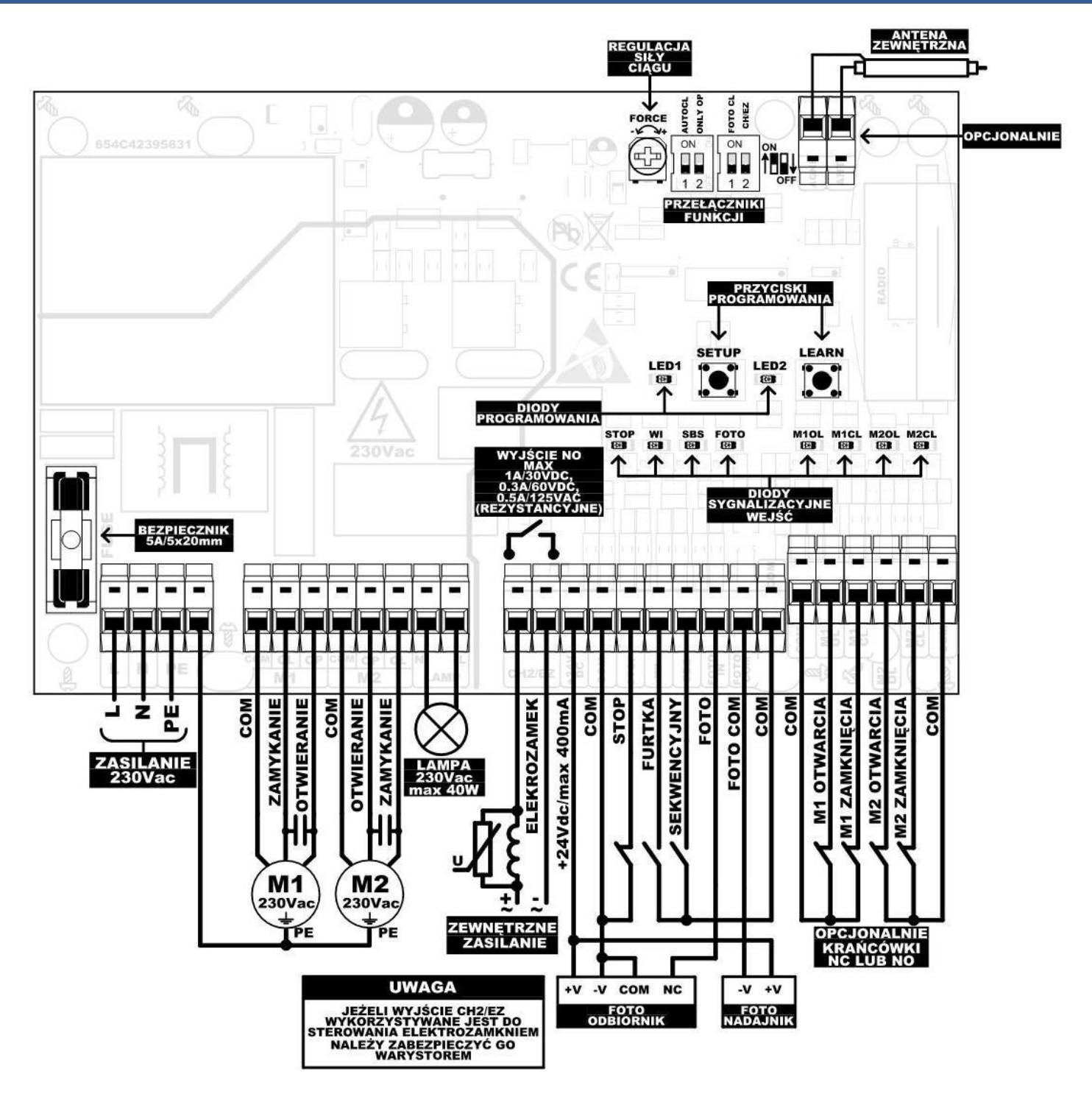

# PROGRAMOWANIE USTAWIE

<span id="page-10-0"></span>Programowanie sterownika odbywa się za pomocą przycisków "SETUP", "LEARN", diod LED1 i LED2 umieszczonych na płytce sterownika oraz 4 przełączników funkcji**.**

**Programowanie może odbywać się tylko ,gdy brama jest w stanie stopu. Jeżeli zaczniemy programować sterownik, gdy odliczany jest czas autozamykania to odliczanie zostanie zatrzymane i aby zamknąć bramę należy przycisnąć przycisk SBS lub nadajnika zdalnego sterowania.**

#### **Logika sterownika i typ siłowników wymagają zaprogramowania w pierwszej kolejności pracy silników oraz czasu wyprzedzenia skrzydła M1 do M2.**

### **SYGNALIZACJA ŚWIETLNA**

Podczas ruchu bramy sygnalizacja jest włączona. Dodatkowo może pracować jako oświetlenie pomocnicze podjazdu czy garażu z opóźnionym wyłączeniem. Programowanie czasu należy wykonywać przy wyłączonym przełączniku **AUTO CL**.

### **USTAWIANIE CZASU OPÓŹNIENIA WYŁACZENIA ŚWIATŁA**

#### **Ustawiamy w zakresie od 0s do 25min z krokiem 15s. Fabrycznie: 0s**

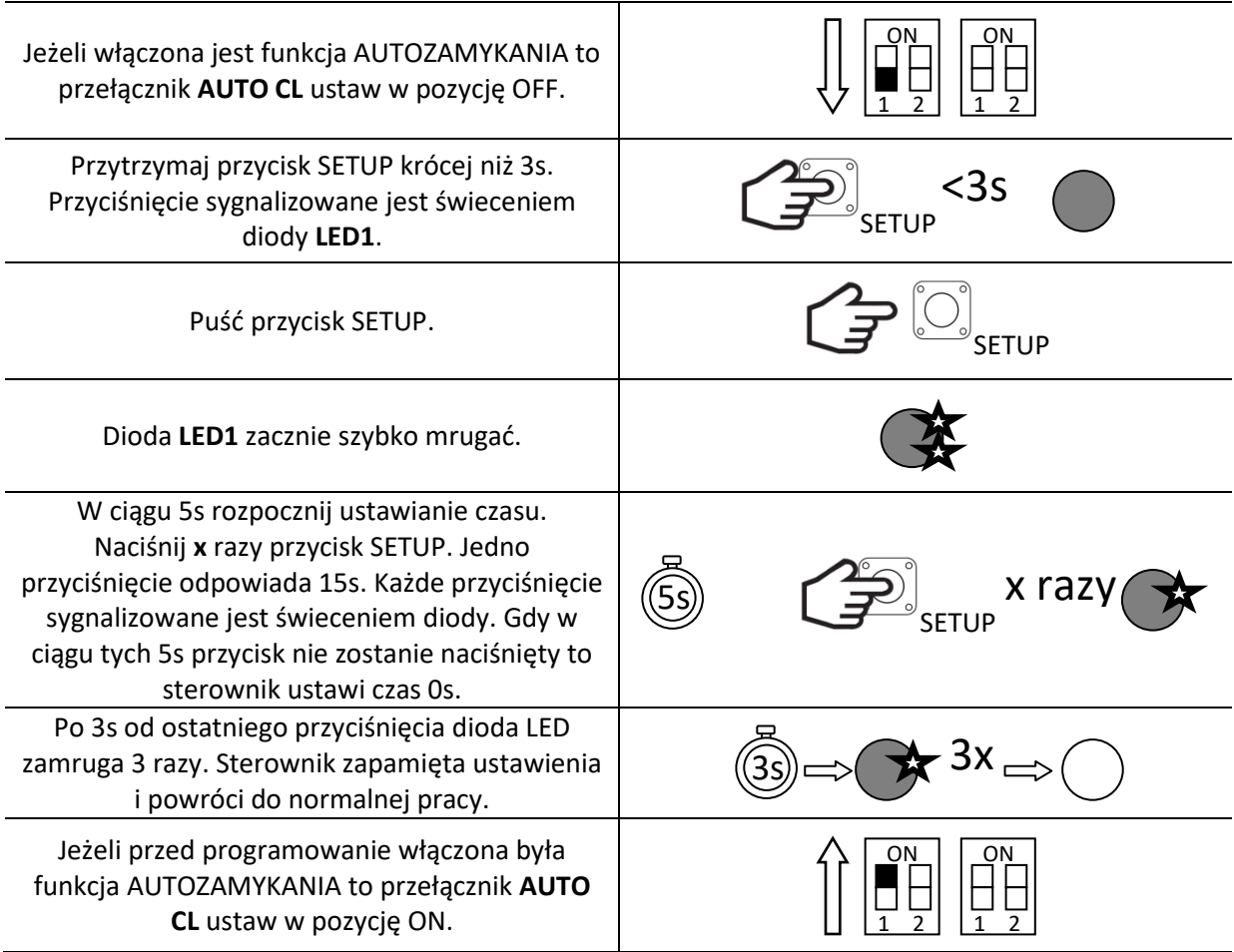

#### **FUNKCJA AUTOZAMYKANIE**

Po zatrzymaniu bramy po sygnale OTWARCIA odliczany jest ustawiony przez użytkownika czas po którym nastąpi ZAMYKANIE. Podczas odliczania światło świeci. Dla bezpieczeństwa użytkownika wymagane są fotokomórki, (aby brama nie zamknęła się, gdy w jej świetle jest przeszkoda!). Dodatkowo przy włączonej funkcji FOTO CLOSE fotokomórki skrócą czas autozamykania i po wykryciu przejazdu brama zamknie się po 5s. Każdy wykryty przejazd spowoduje ponowne odliczanie tego czasu. Jeżeli brama znajduje się w pozycji pełnego otwarcia to każdy sygnał próbujący uruchomić ją w kierunku otwierania spowoduje odliczanie czasu autozamykania od nowa.

Ustaw pożądany czas autozamykania według procedury. **USTAWIANIE CZASU AUTOZAMYKANIA** 

Aby **wyłączyć** funkcję ustaw przełącznik **AUTO CL** w pozycję OFF.

### **USTAWIANIE CZASU AUTOZAMYKANIA**

**Ustawiamy w zakresie od 15s do 25min z krokiem 15s. Fabrycznie: 6min**

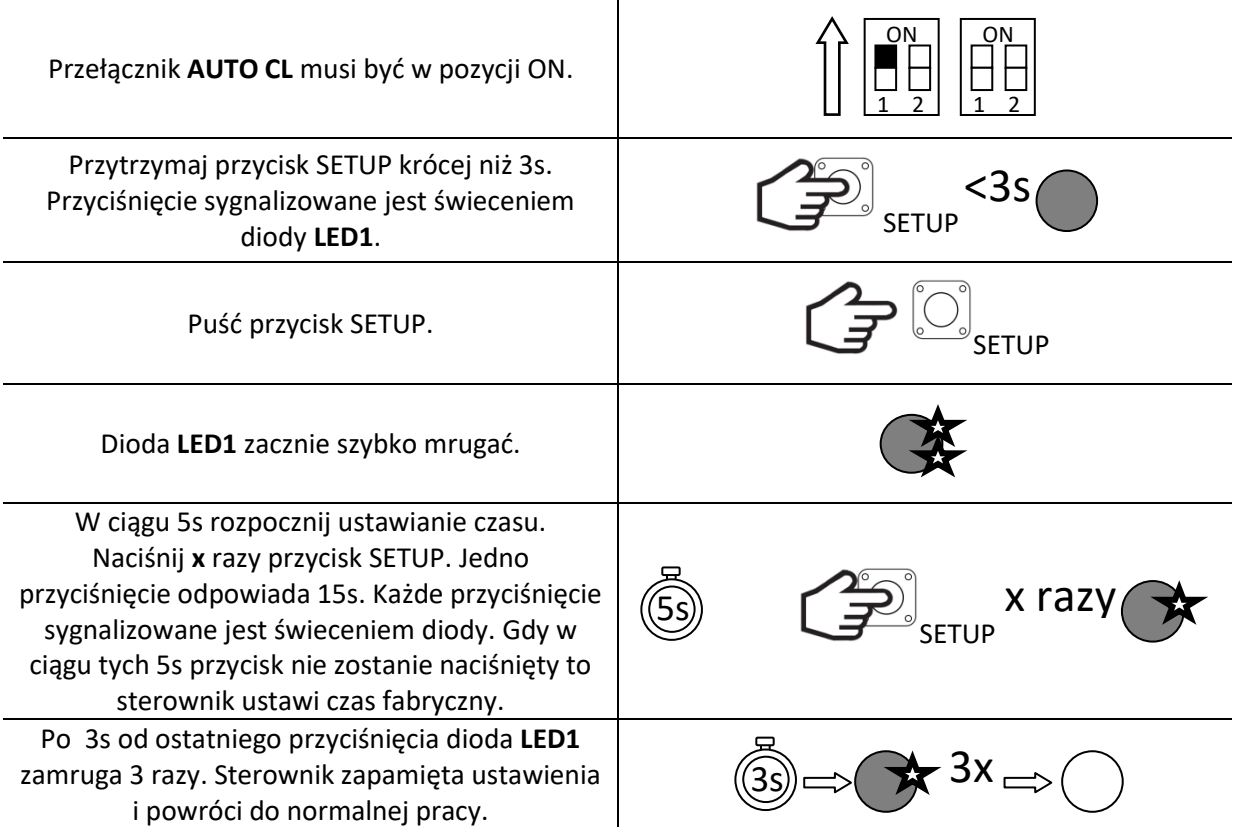

# **CZAS WYPRZEDZENIA SKRZYDŁA M1 do M2**

Jeżeli skrzydła nachodzą na siebie to należy ustawić czas wyprzedzenia M1 do M2. Czas wyprzedzenia przy zamykaniu jest dwukrotnie dłuższy niż przy otwieraniu. Należy tak wyregulować ustawienia, aby nie doszło do kolizji skrzydeł lub skrzydło nachodzące nie osiągnęło pozycji krańcowej zamknięcia wcześniej niż drugie.

**Ustawiamy w zakresie od 0s do 10s z krokiem 1s. Fabrycznie: 0s**

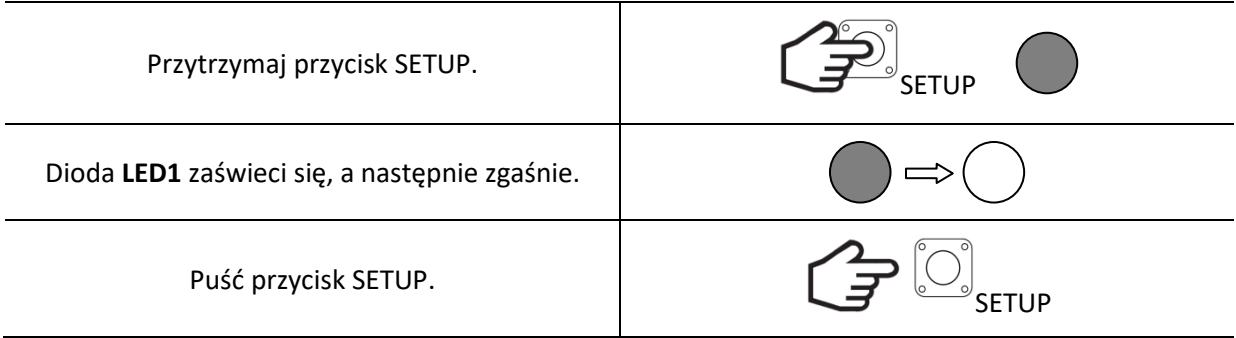

ŌЙ 1 2 <u>OŅ</u> 1 2

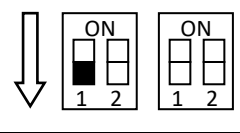

Dioda **LED1** zacznie szybko mrugać.

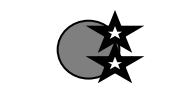

SETUP

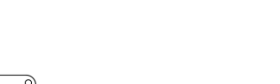

5s x razy

W ciągu 5s rozpocznij ustawianie czasu. Naciśnij **x** razy przycisk SETUP. Jedno przyciśnięcie odpowiada 1s przy otwieraniu i 2s przy zamykaniu. Każde przyciśnięcie sygnalizowane jest świeceniem diody. Gdy w ciągu tych 5s przycisk nie zostanie naciśnięty to sterownik ustawi czas 0s.

Po 3s od ostatniego przyciśnięcia dioda **LED1** zamruga 3 razy. Sterownik zapamięta ustawienia i powróci do normalnej pracy.

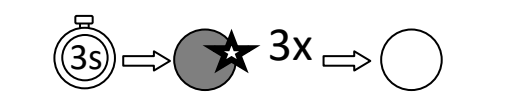

# **PROGRAMOWANIE PRACY SILNIKÓW**

Maksymalny czas pracy silnika wynosi 2min (przy pełnej prędkości). Sterownik umożliwia zaprogramowanie zwalniania skrzydeł –w tym czasie silnik pracuje z obniżoną prędkością dojeżdżając do pozycji pełnego otwarcia lub zamknięcia.

*UWAGA! Wyłączniki krańcowe mogą być typu NC lub NO. Sterownik podczas programowania pracy automatycznie rozpoznaje ich typ. Jeżeli nie wykorzystuje się dodatkowych wyłączników krańcowych to należy bezwzględnie zamontować ograniczniki mechaniczne w pozycji pełnego otwarcia i zamknięcia. Sterownik automatycznie do zaprogramowanych nastaw dodaje zapas tak aby w przypadku zmian obciążenia (np. spowodowanych wpływem temperatury zewnętrznej) brama zawsze osiągała pozycje pełnego otwarcia i zamknięcia.* 

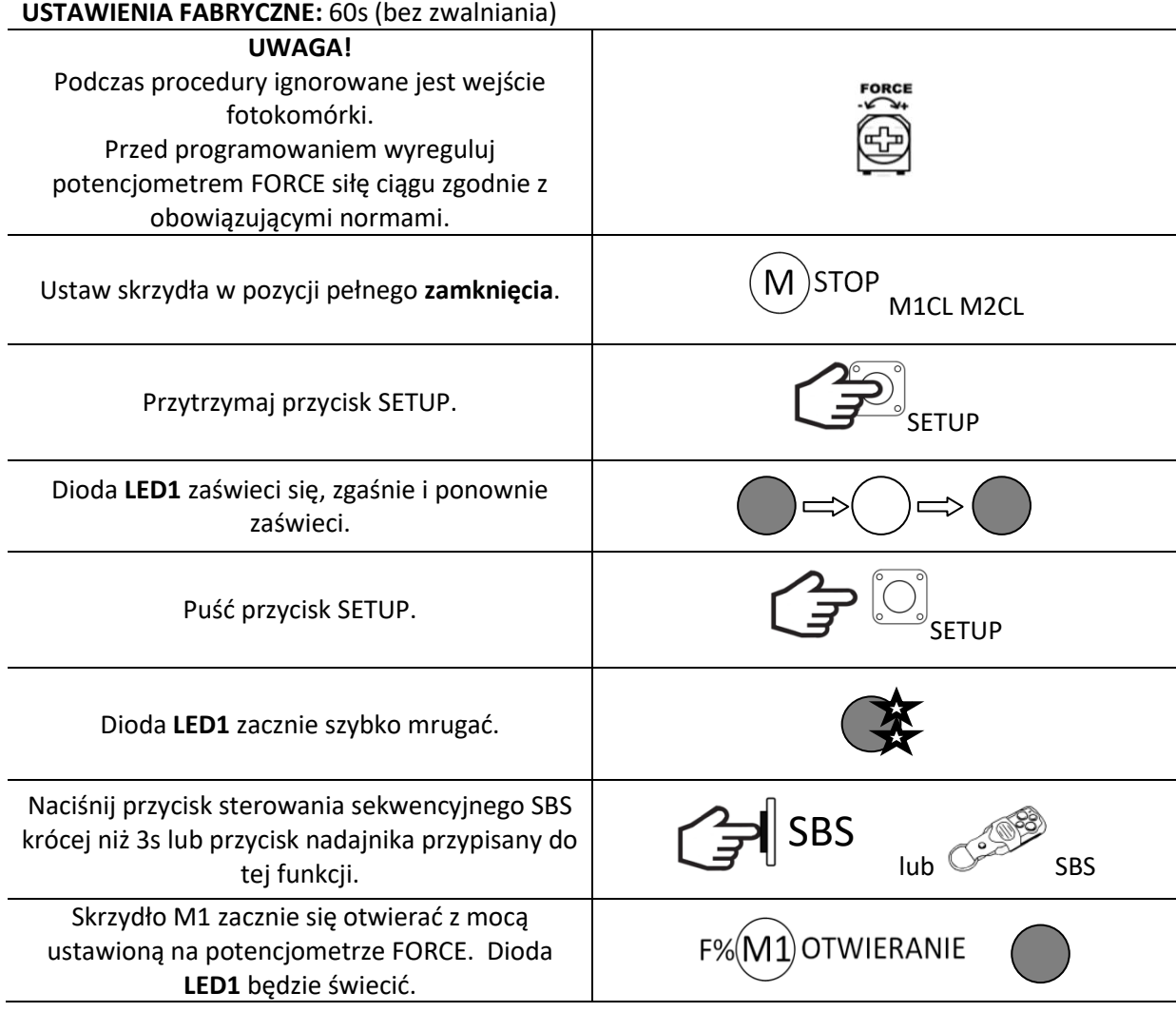

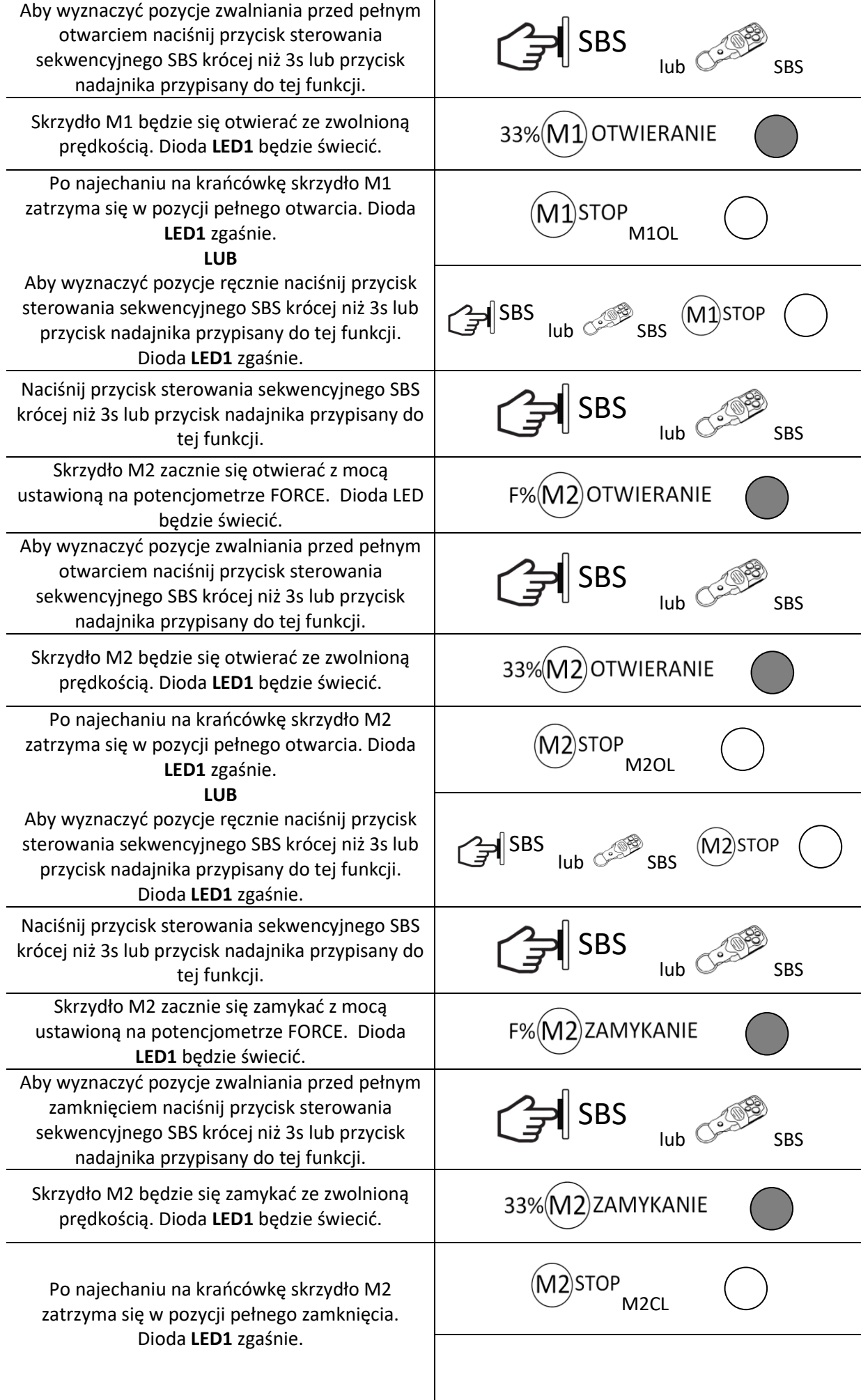

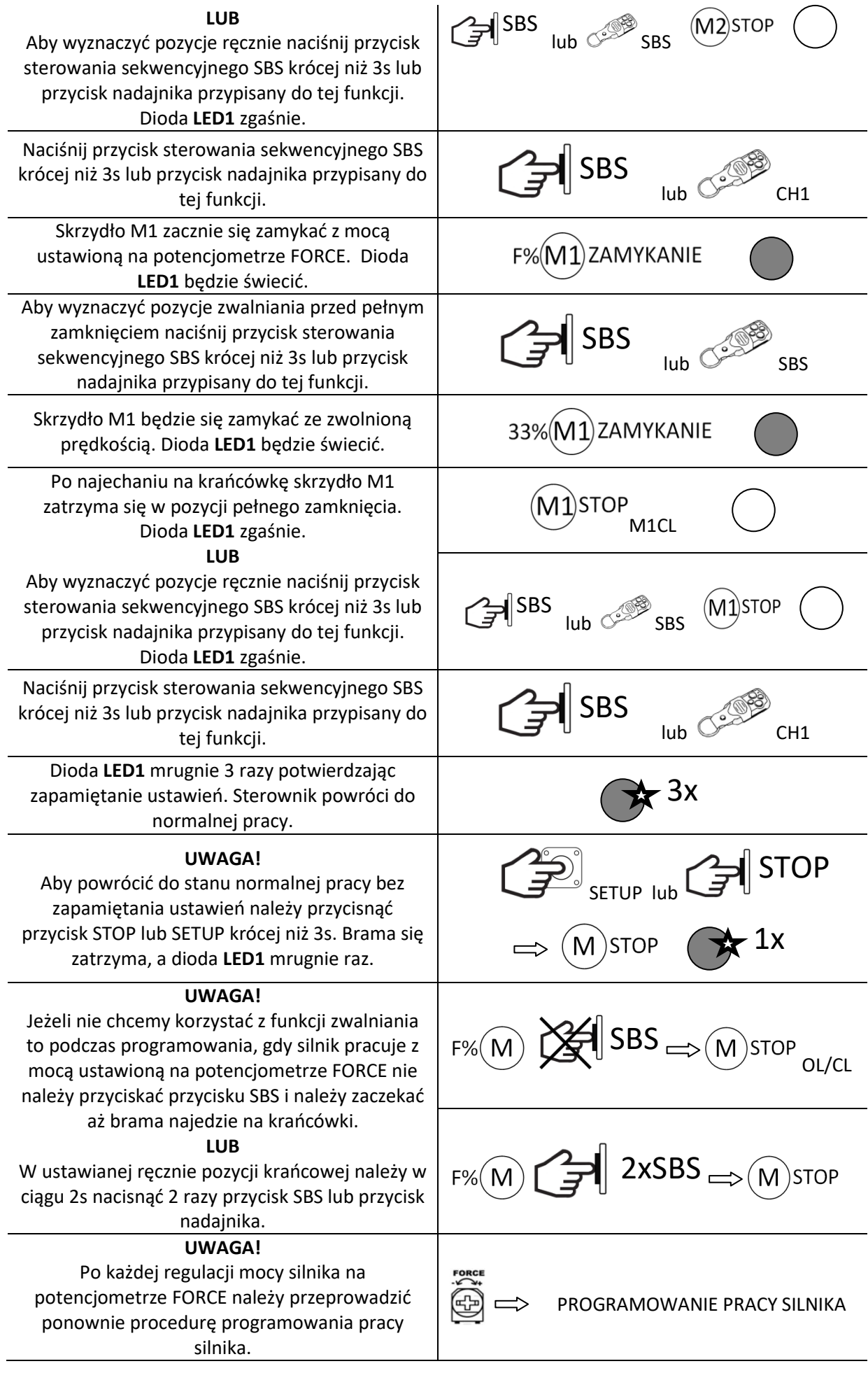

# **FUNKCJA TYLKO OTWÓRZ**

Ułatwia komunikację wjazd-wyjazd gwarantując, że brama nie zamknie się, gdy inna osoba uruchomi bramę za pomocą przycisku sterowania ręcznego lub pilota zdalnego sterowania. **Funkcja ta działa tylko z włączonym AUTOZAMYKANIEM.**

Aby **włączyć** funkcję ustaw przełączniki **AUTO CL** i **ONLY OP** w pozycję ON.

Aby **wyłączyć** funkcję ustaw przełącznik **ONLY OP** w pozycję OFF.

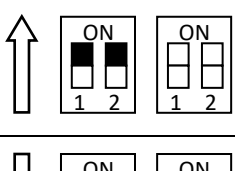

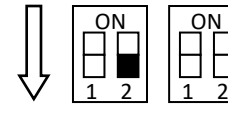

### **FUNKCJA FOTO CLOSE**

Umożliwia szybsze zamknięcie bramy i pozwala na oszczędzanie energii. Włączenie funkcji powoduje ,że przy AUTOZAMYKANIU po wykryciu przejechania pojazdu czas autozamykania zostaje skrócony i brama zamknie się po 5s. Natomiast przy otwieraniu FURTKI , gdy w świetle fotokomórek pojawi się przeszkoda brama zostanie zatrzymana.

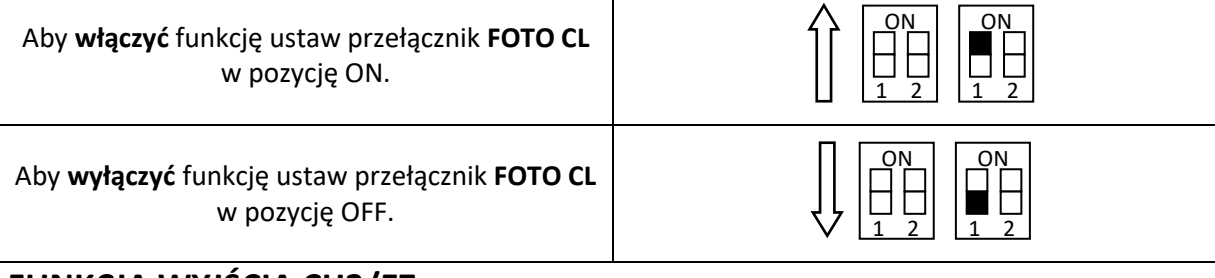

# **FUNKCJA WYJŚCIA CH2/EZ**

Sterownik wyposażony jest w dodatkowe bezpotencjałowe wyjście typu NO. W zależności od ustawień może pełnić dwie funkcje. W pierwszej jako włącznik elektrozamka –przed rozpoczęciem ruchu z pozycji pełnego zamknięcia załączany jest na 3s aby odblokować zaczep. W drugiej jako uniwersalny kanał wyjściowy CH2 sterowany za pomocą nadajników przypisanych do funkcji FURTKI.

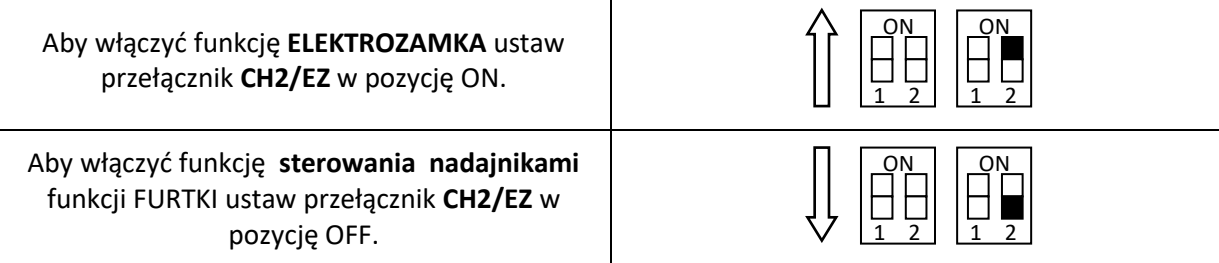

# **KASOWANIE WSZYSTKICH NADAJNIKÓW**

Gdy pamięć jest pełna lub mamy problemy z programowaniem nadajników musimy wykonać procedurę kasowania. Procedurę tą zalecamy wykonać w pierwszej kolejności zaraz po instalacji odbiornika.

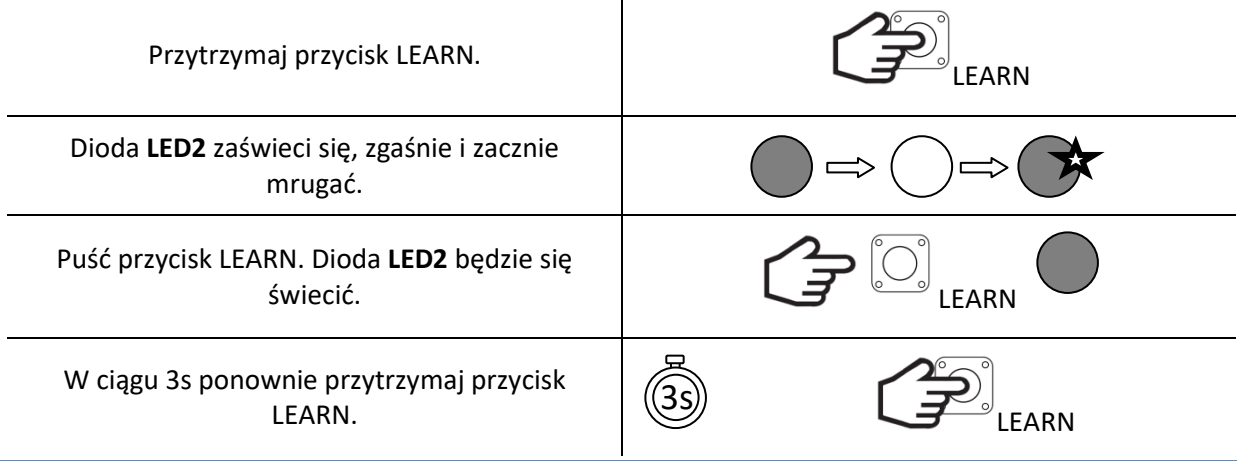

Dioda **LED2** mrugnie 3 razy.

Puść przycisk. Procedura kasowania zakończona. Gdy dioda przestanie mrugać odbiornik powróci do normalnej pracy.

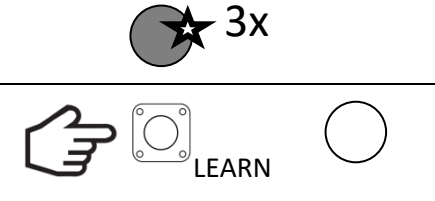

# **KASOWANIE NADAJNIKÓW Z POSZCZEGÓLNEJ FUNKCJI**

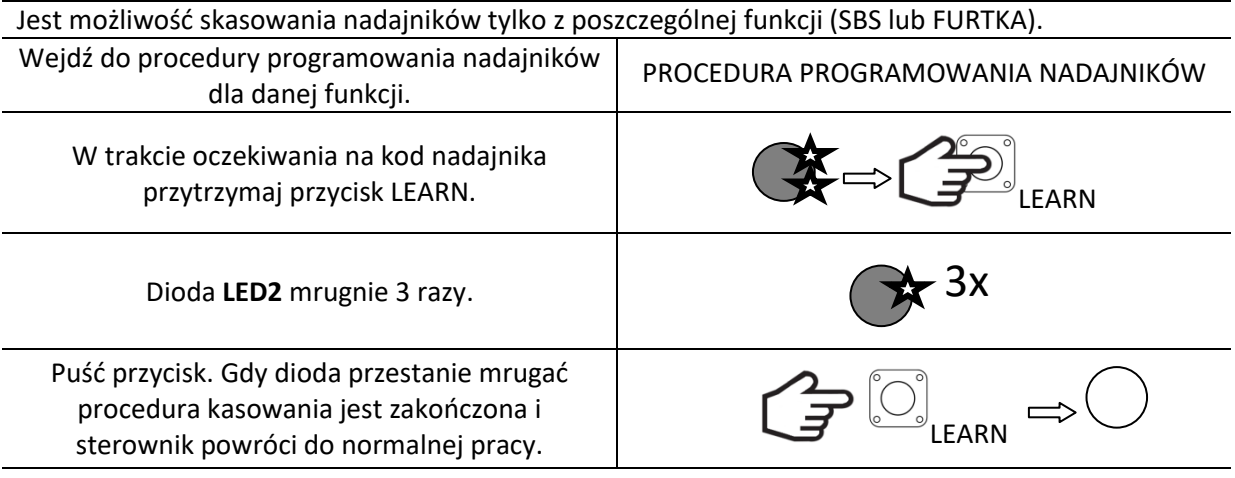

### **PROGRAMOWANIE NADAJNIKÓW**

Można zaprogramować maksymalnie **32** nadajniki z kodem dynamicznym Keeloq. Każdy przycisk musi być nauczony osobno. Jest możliwość zmiany przycisków sterujących daną funkcją już zaprogramowanego nadajnika poprzez powtórne zaprogramowanie innego przycisku. Przy programowaniu zmian należy pamiętać, że podczas programowania do danej funkcji przycisk niezaprogramowany zastąpi przycisk poprzednio zaprogramowany w tej funkcji. Przycisk wcześniej zaprogramowany do jednej funkcji po zaprogramowaniu go do drugiej działa tylko w funkcji drugiej.

#### **Programowanie nadajnika do funkcji sterowania sekwencyjnego SBS.**

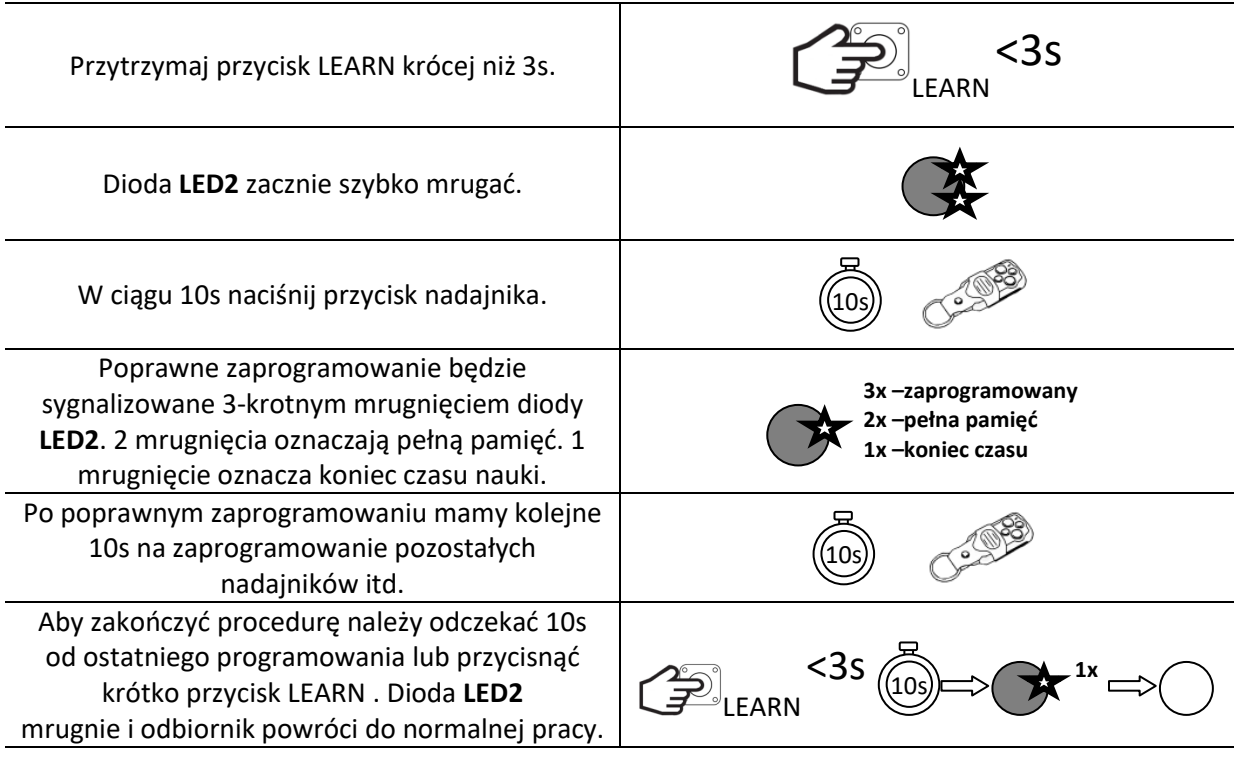

### **Programowanie nadajnika do funkcji FURTKI**

Umożliwia otwarcie jednego skrzydła bramy (M1). Przy aktywnej funkcji FOTO CLOSE, gdy w czasie otwierania w świetle fotokomórek pojawi się przeszkoda brama się zatrzyma. Zamknąć ją można poprzez wciśnięcie przycisku sterowania ręcznego lub nadajnika zdalnego sterowania przypisanego do tej funkcji. W połączeniu z włączoną funkcją AUTOZAMYKANIA i FOTO CLOSE podczas otwierania gdy w świetle fotokomórek pojawi się obiekt brama zatrzyma się, a gdy obiekt zostanie usunięty automatycznie zamknie się po 5s.

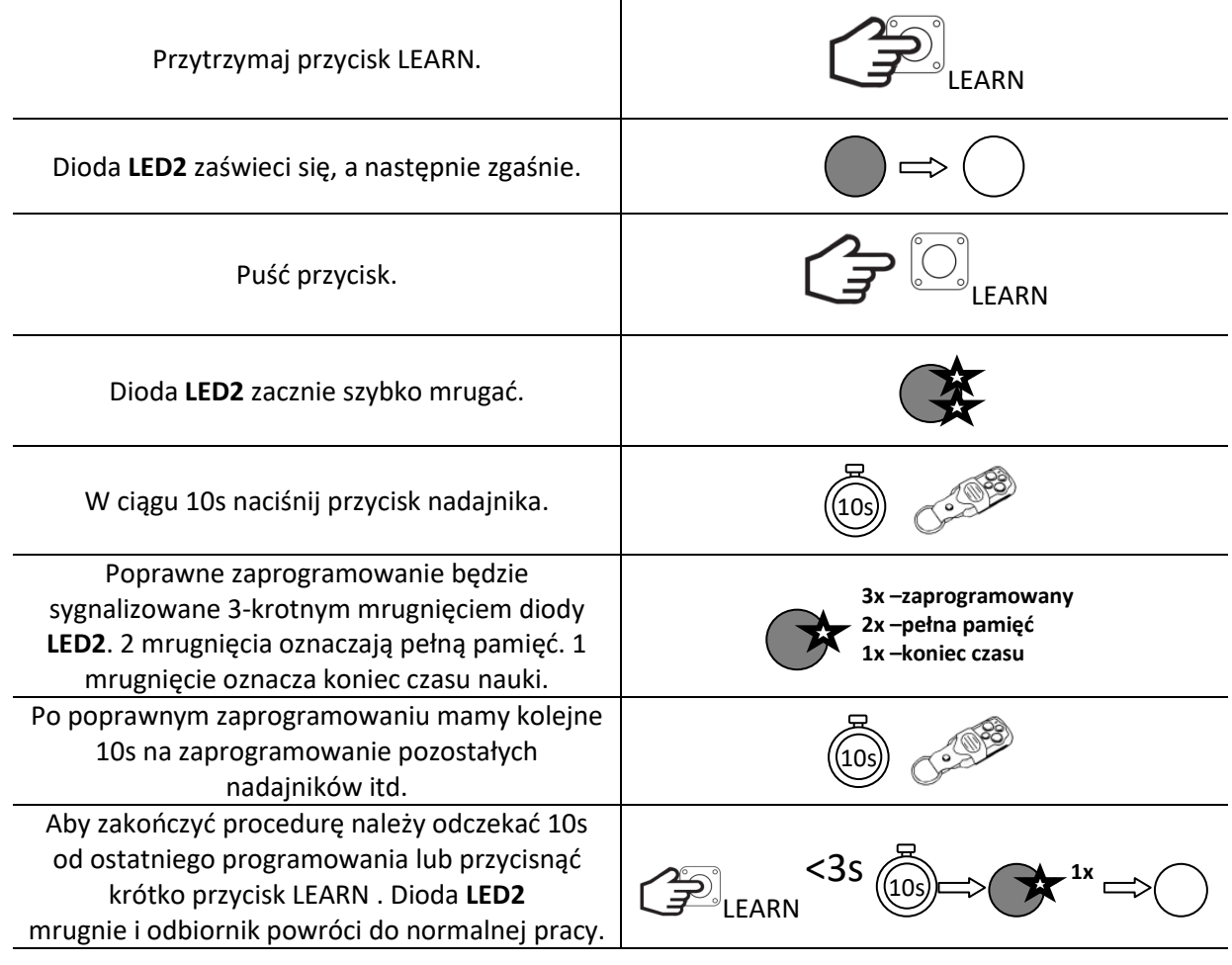

# **ZDALNE PROGRAMOWANIE NADAJNIKÓW (DO FUNKCJI SBS) -eLB9E i eLB9Ek**

Zdalne programowanie nadajników odbywa się, gdy mamy zaprogramowany wcześniej nadajnik 4 kanałowy(np. typ 4E433).

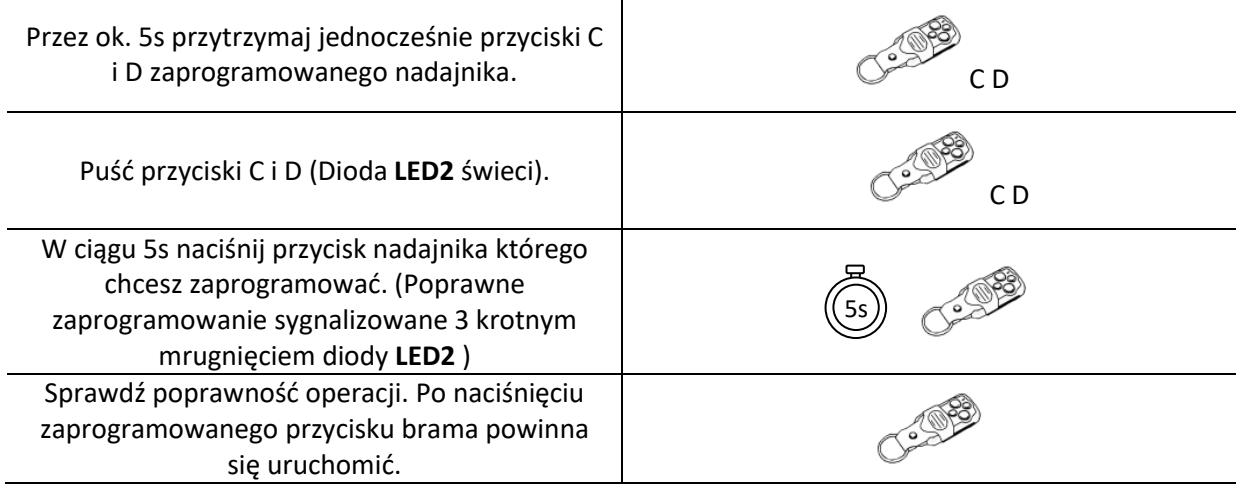

# <span id="page-18-0"></span>SYGNALIZACJA STANÓW I BŁĘDÓW

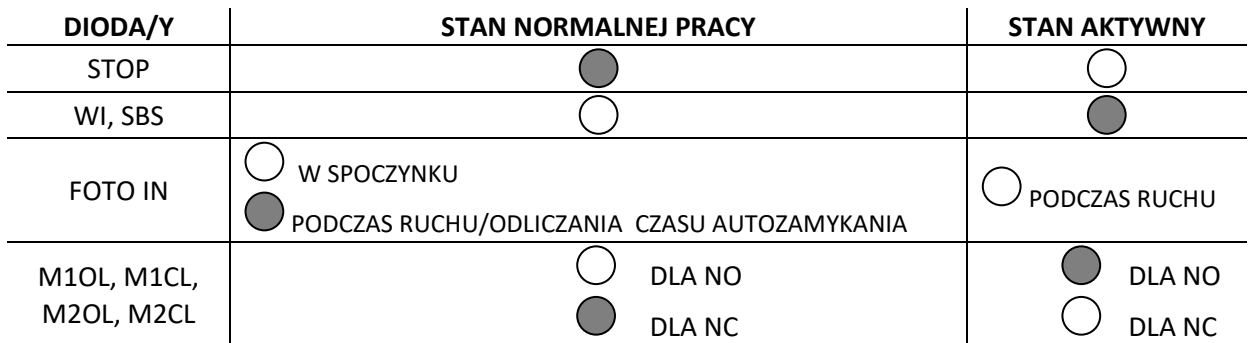

**Jeżeli w stanie normalnej pracy przy próbie uruchomienia napędu dioda LED1 zaczyna migać oznacza to wystąpienie błędu.** 

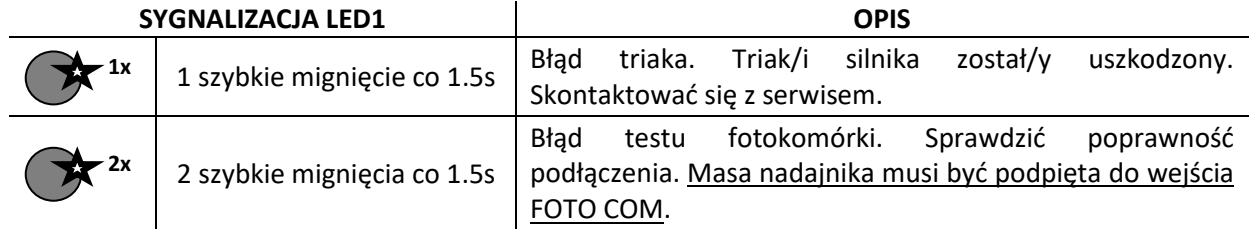

# <span id="page-18-1"></span>DEKLARACJA ZGODNOŚCI

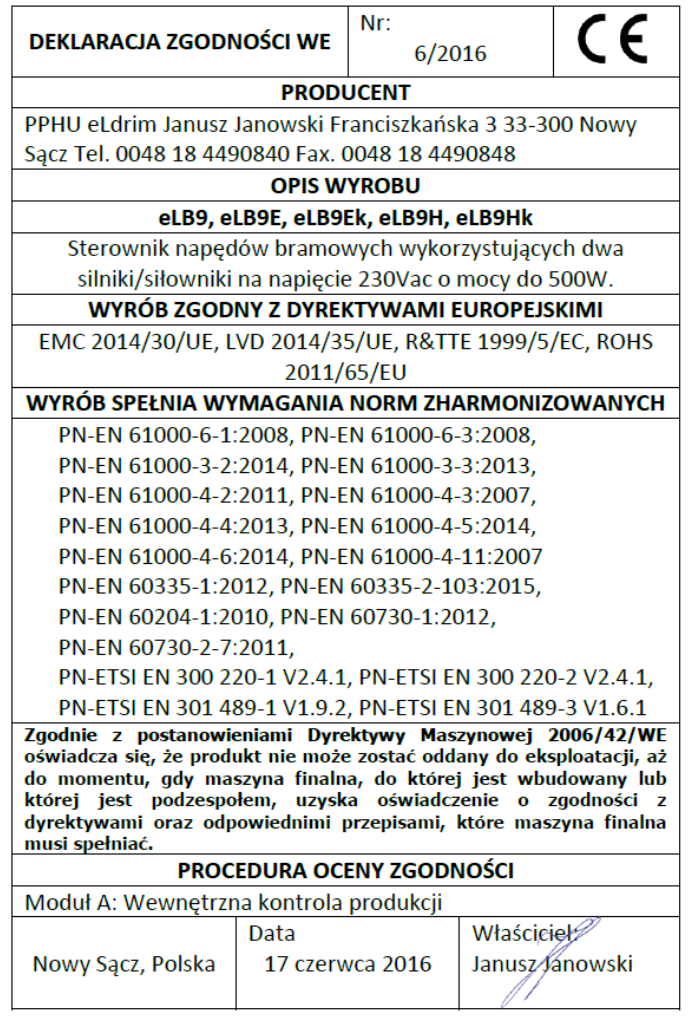

# **NOTATKI**

<span id="page-19-0"></span>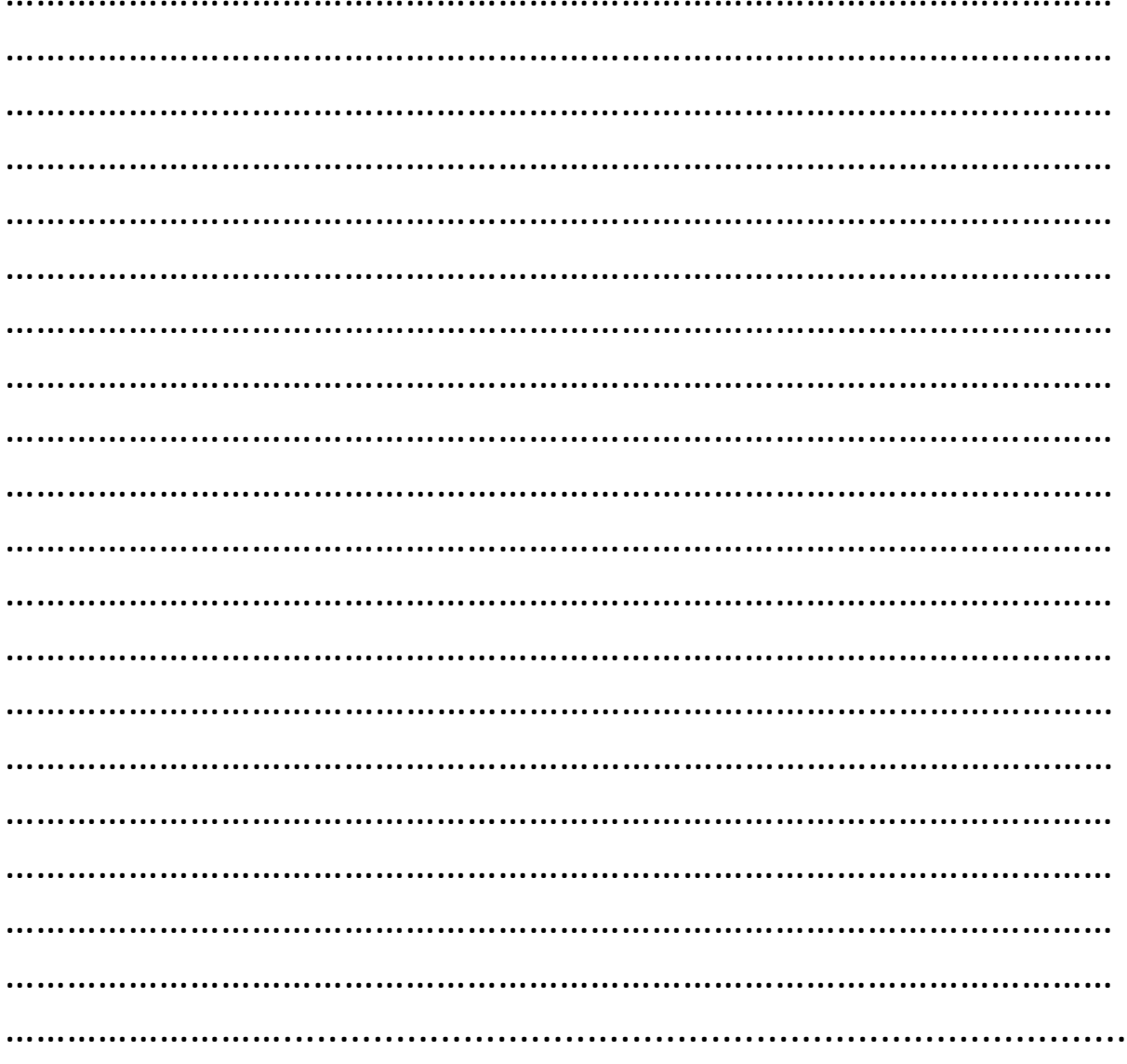

Dystrybutor / Sprzedawca